Please login to the router's interface > go to Applications > DNS > Dynamic DNS

Add your DNS account, we would suggest using No-IP.com, you will get your Host Name, Username and Password after you register for an account from No-IP.com

Make sure your WAN Connection is the same as your internet setting, to find out what your internet setting is, go to Status > WAN > Network, the profile that is connected is the setting you need to use here

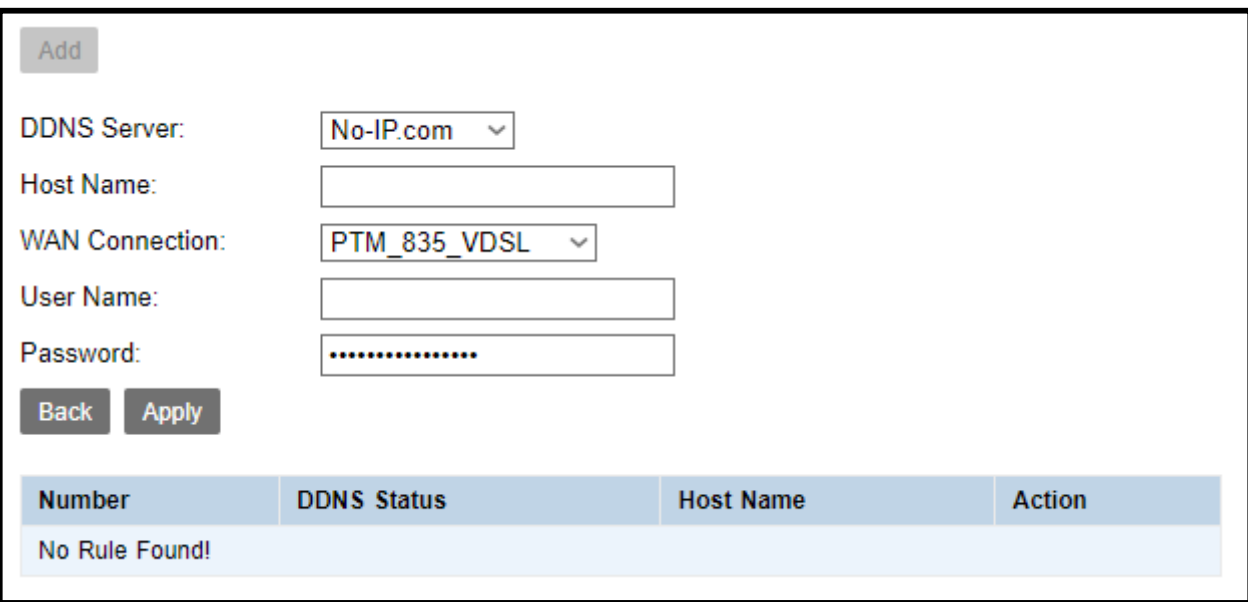

## If it works it will show Synchronized

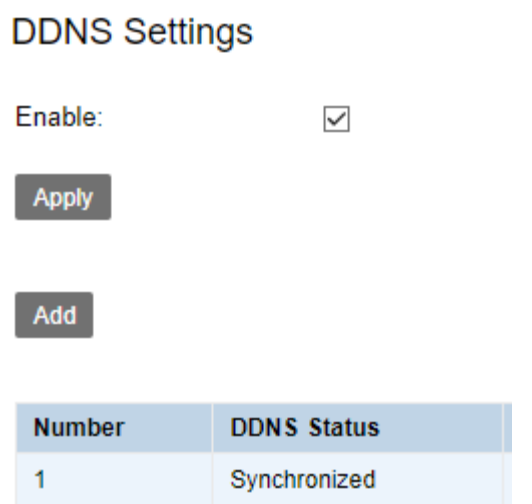

If you would like to test ping your public IP address, please do the following

Login to the router's interface> Management > Service Control > make sure ACL Enable is ticked > Add a new one

Protocol: ICMP

Access Control: WAN if you want to ping from outside, LAN if ping from inside

Enable: Tick it

Source IP: leave it empty

>Apply

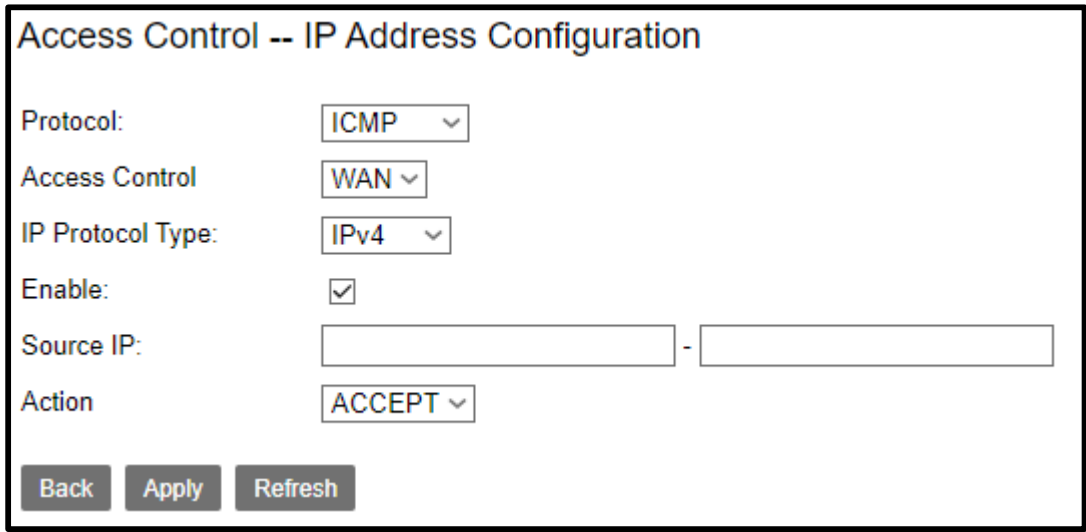